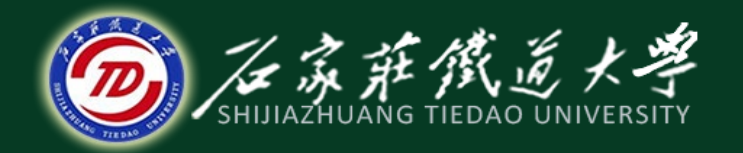

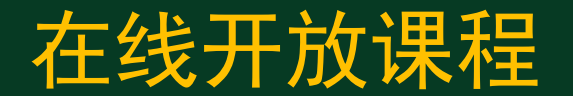

# 控制系统matlab计算与仿真

# 线性控制系统的频率响应分析

### 主讲 :刘希太

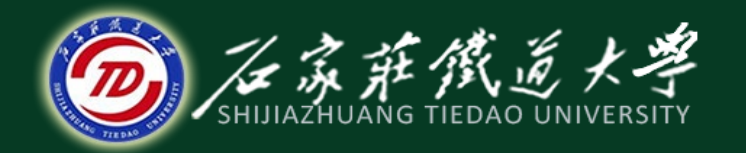

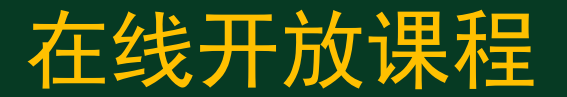

### Matlab与控制系统频率特性分析

频域分析法是利用频率特性研究线性系 统的一种经典方法,其特点在于用开环系统 的奈奎斯特图、伯德图、尼克尔斯图分析闭 环系统的稳态及动态性能。

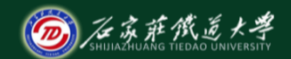

## ◆ 常用频率特性分析指令

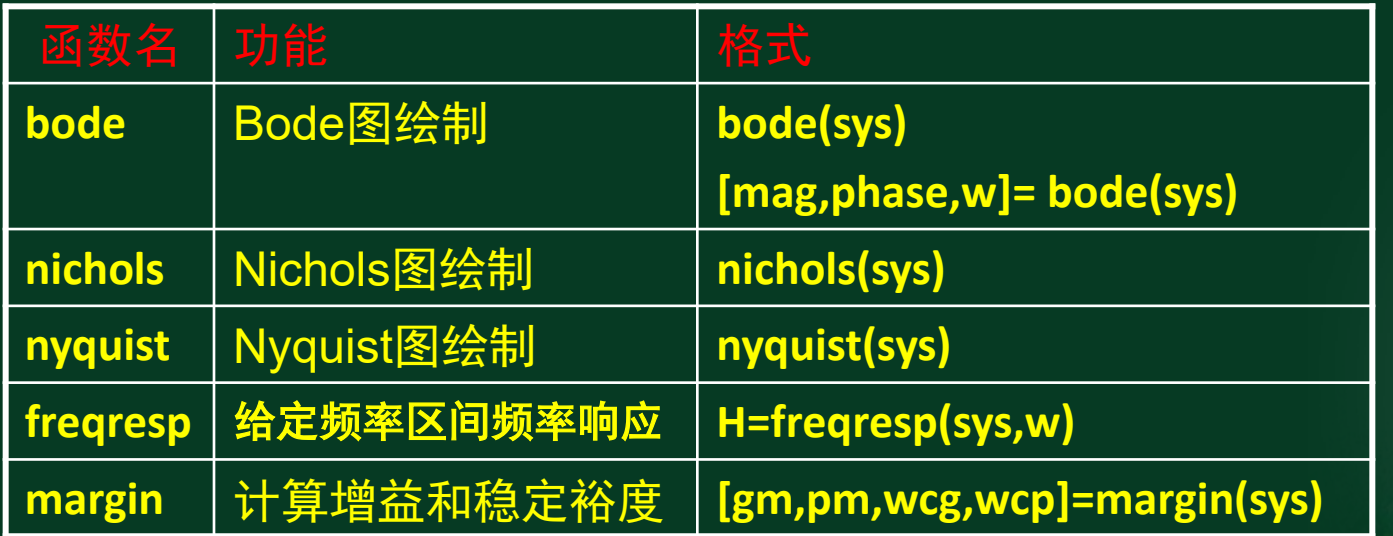

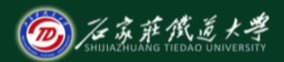

## 示例1:用matlab绘制**nyquist**图并判断稳定性

### 用**Matlab**绘制如下两系统的**nyquist**图并判断稳定性。

$$
G_1(s) = \frac{15s^2 + 9s + 1}{(s-1)(2s-1)(3s+1)} = \frac{15s^2 + 9s + 1}{6s^3 - 7s^2 + 1}
$$

$$
G_2(s) = \frac{15s^2 + 9s + 1}{(s+1)(2s+1)(1-3s)} = \frac{15s^2 + 9s + 1}{-6s^3 - 7s^2 + 1}
$$

**g1=tf([15,9,1],[6,-7,0,1]) g2=tf([15,9,1],[-6,-7,0,1]) figure(1); subplot(1,2,1);nyquist(g1),grid subplot(1,2,2);nyquist(g2),grid**

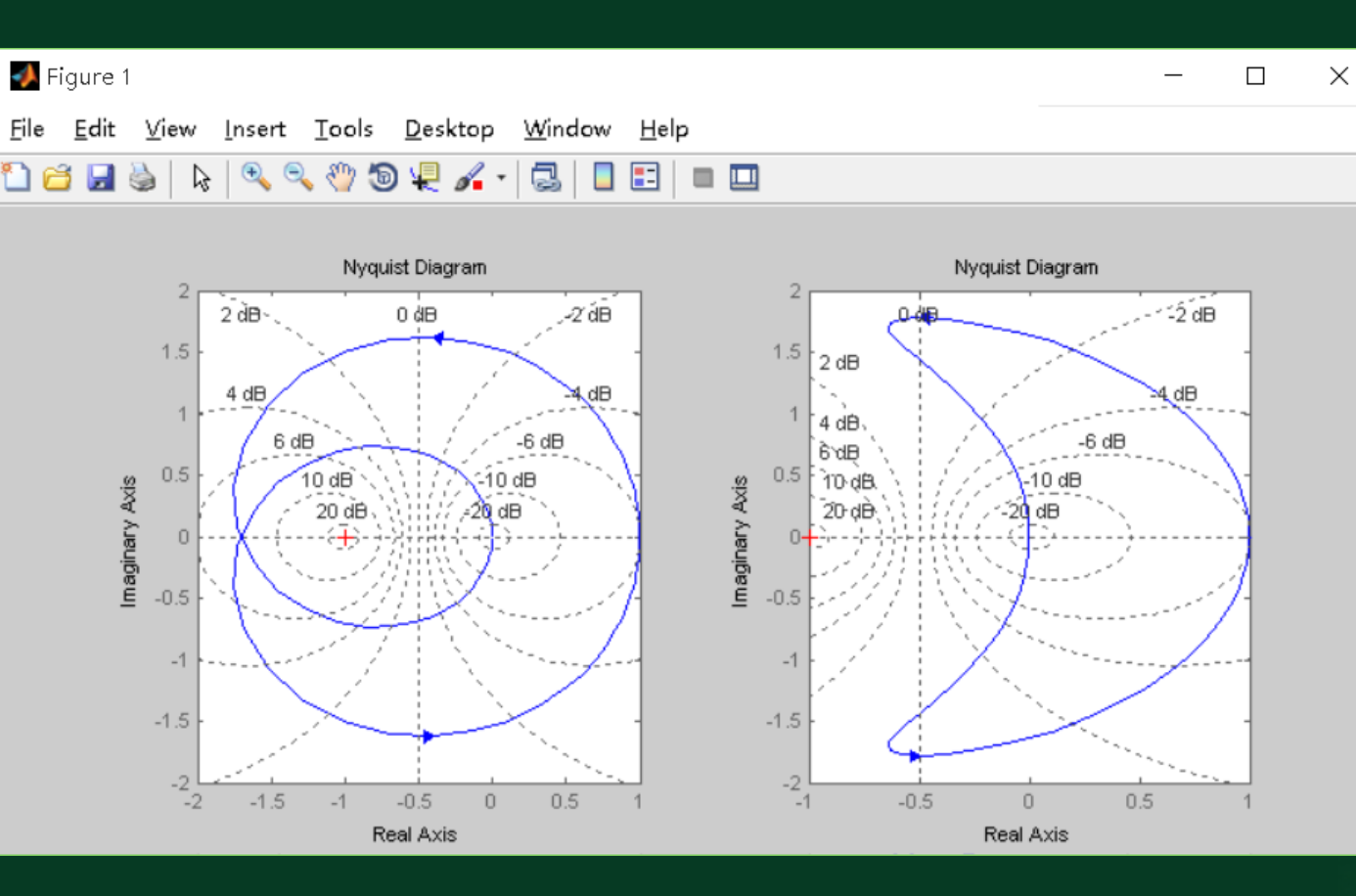

结论:左稳右不稳。

在线开放课程

 $\mathbf x$ 

**D** 在京萨俄道大学

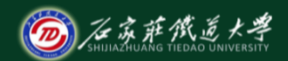

将后者略作改致动可达到稳定:

$$
G_1(s) = \frac{15s^2 + 9s + 1}{(s-1)(2s-1)(3s+1)} = \frac{15s^2 + 9s + 1}{6s^3 - 7s^2 + 1}
$$

$$
G_2(s) = \frac{15s^2 + 9s + 1}{(s+1)(2s-1)(3s-1)} = \frac{15s^2 + 9s + 1}{6s^3 + s^2 - 4s + 1}
$$

g1=tf([15,9,1],[6,-7,0,1]) g2=tf([15,9,1],[6,1,-4,1]) figure(1); subplot(1,2,1);nyquist(g1),grid subplot(1,2,2);nyquist(g2),grid

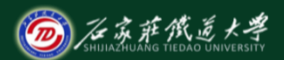

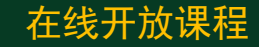

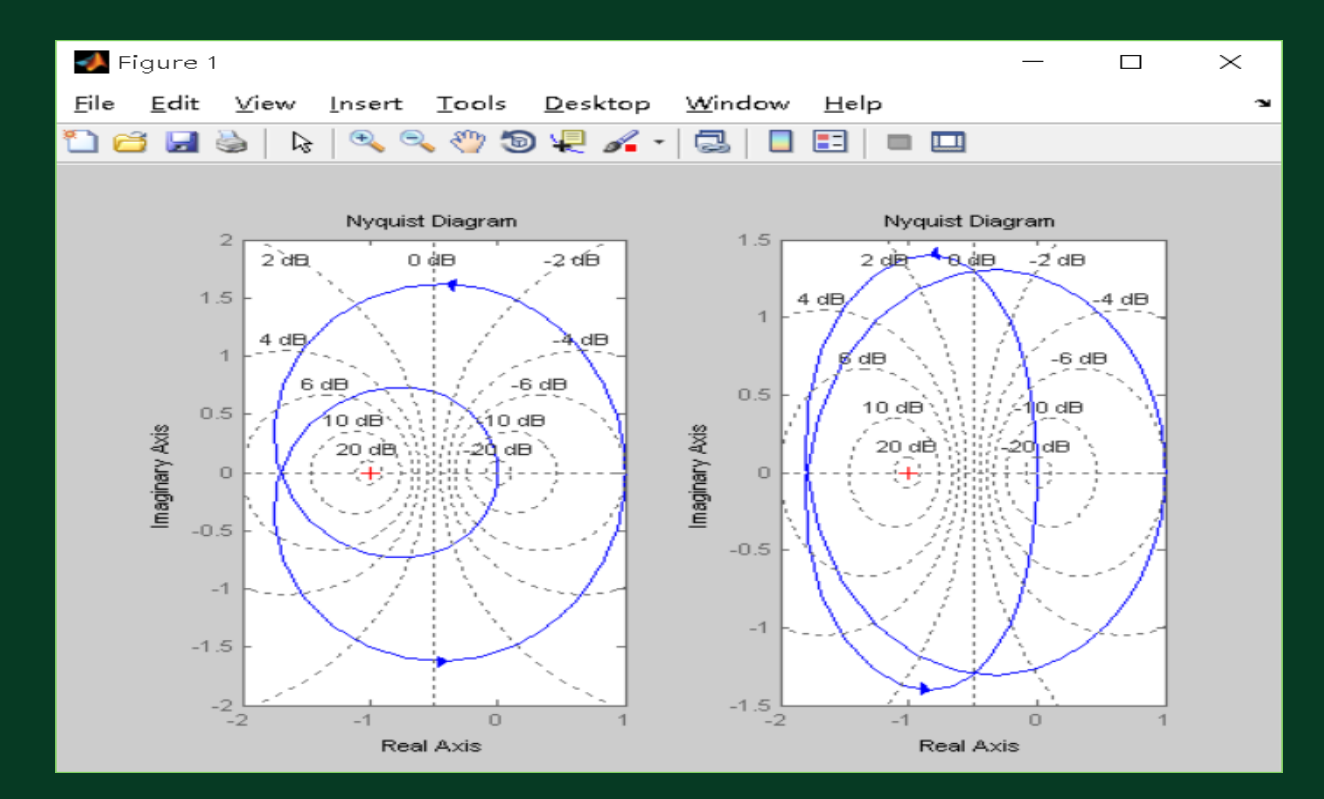

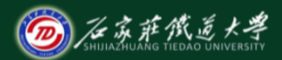

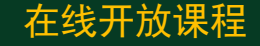

### 示例2:用matlab绘制频率特性图并判断稳定性

# 下图所示为开环不稳定系统,试用**matlab**绘制其N氏图、 bode图及对应闭环系统脉冲和阶跃响应图,并判其闭环 系统稳定性。系统加一零点(s+0.5)后重复以上步骤,说 明附加零点对系统性能的影响。

$$
G_k(s) = \frac{50}{(s-1.2)(s+1)(s+6)}
$$

#### clear,

```
s1=zpk([],[
-6,
-1,1.2],50); 
sb1=feedback(s1,1)
figure(1)
subplot(2,2,1); impulse (sb1), grid
subplot(2,2,2);step(sb1),grid
subplot(2,2,3); nyquist(s1), grid
subplot(2,2,4); margin(s1), grid 
s2=zpk([
-0.5],[
-6,
-1,1.2],50); 
sb2=feedback(s2,1)
figure(2)
subplot(2,2,1); impulse(sb2), grid
subplot(2,2,2); step(sb2),grid 
subplot(2,2,3); nyquist(s2), grid
subplot(2,2,4); margin(s2), grid
```
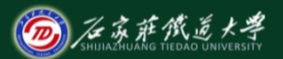

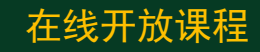

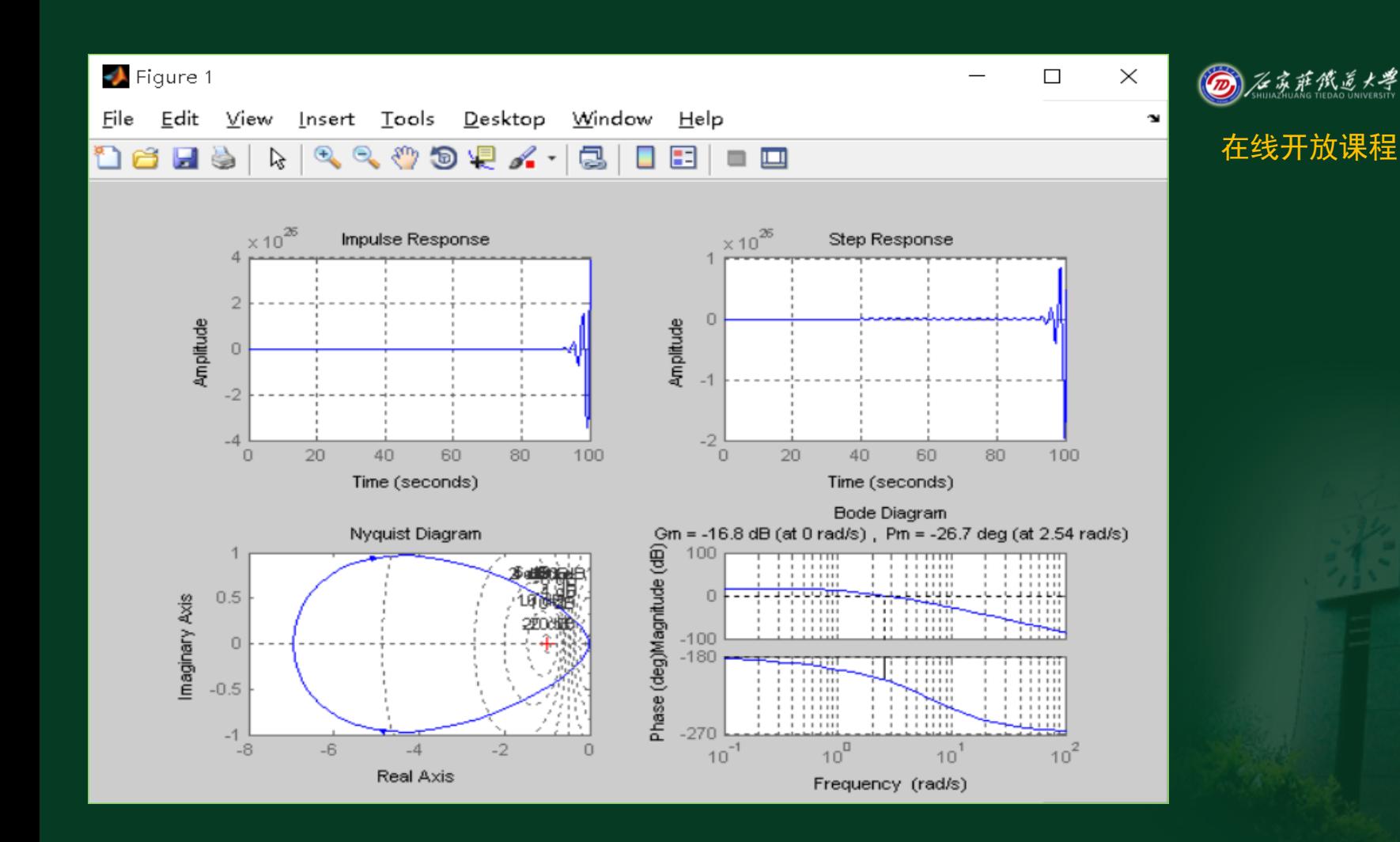

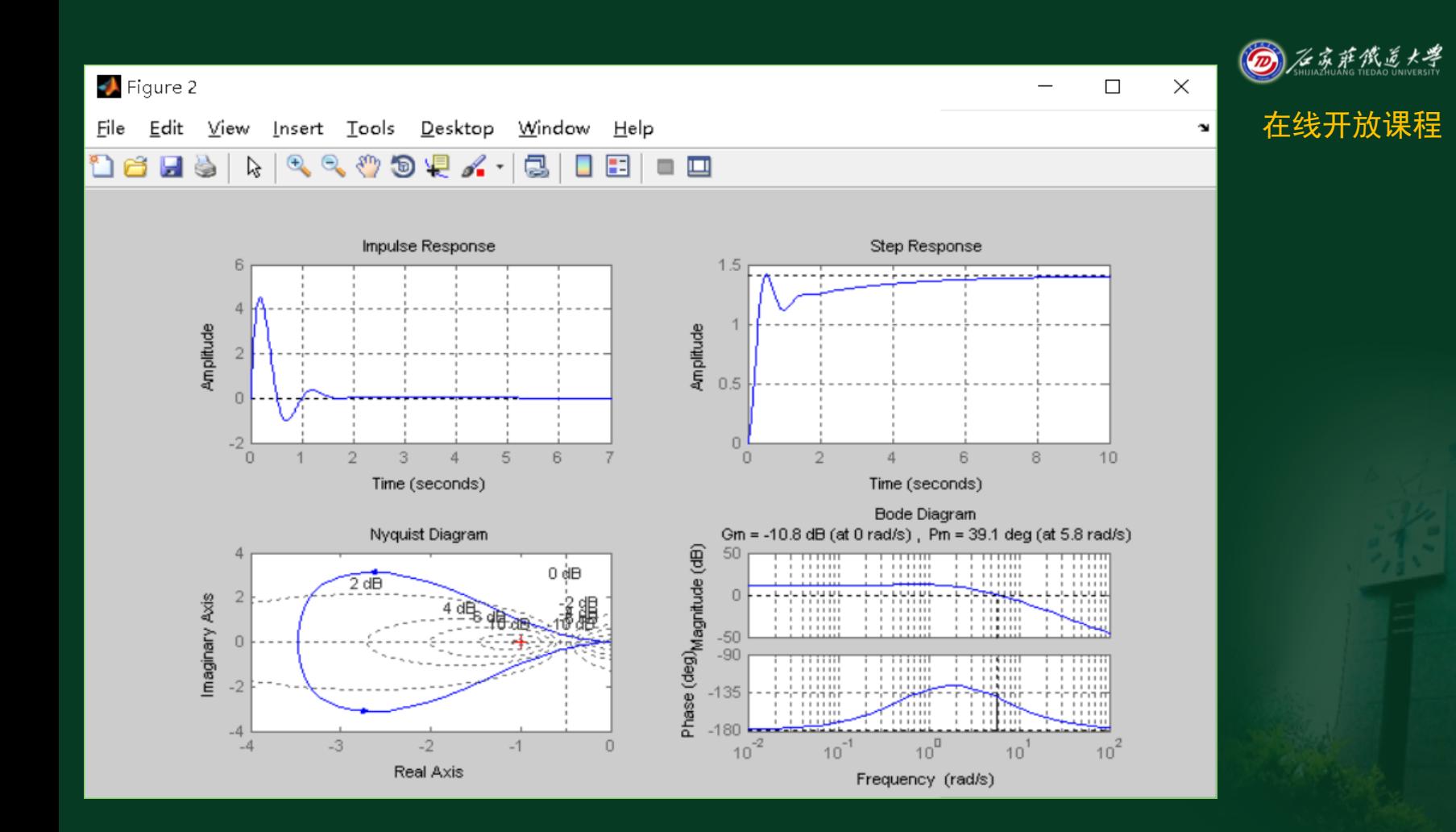

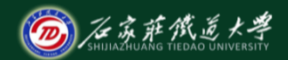

## 示例3:证明bode图幅频特性相加特性

### 利用matlab作出系统伯德图,分析系统各环节伯德图及 其叠加后的总伯德图特点。

 $(5s + 2)(0.05s + 2)$  $(s) = \frac{24(0.25s + 0.5)}{5}$  $+ 2)(0.05s +$ + = *s s*  $G(s) = \frac{24(0.25s)}{5.25s}$ 

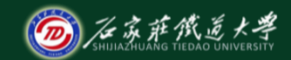

```
clear, clf
g0=tf(24,1);g1=tf([0.25,0.5],1);g2=tf(1,[5,2]);
g3=tf(1,[0.05,2]);
g=tf(conv(24,[0.25,0.5]),conv([5,2],[0.05,2]));
w=logspace(0,3);hold on;
figure(1);
bode(g0,'k
-');
bode(g1,'k.');
bode(g2,'k+');bode(g3,'k--');bode(g, 'k^*);
xlabel('w(rad/s)','Fontsize',12);
clear, clf (5)<br>g0=tf(24,1);<br>g1=tf([0.25,0.5],1);<br>g2=tf(1,[5,2]);<br>g3=tf(1,[0.05,2]);<br>g=tf(conv(24,[0.25,0.5]),conv([{<br>w=logspace(0,3);hold on;<br>figure(1);<br>bode(g0,'k-');<br>bode(g2,'k+');<br>bode(g2,'k+');<br>bode(g3,'k--');<br>xlabel('
                                                          2)(0.05s + 2)(s)+2)(0.05s +=
                                                   s
s
                               G
s
```
 $24(0.25s + 0.5)$ 

*s*

+

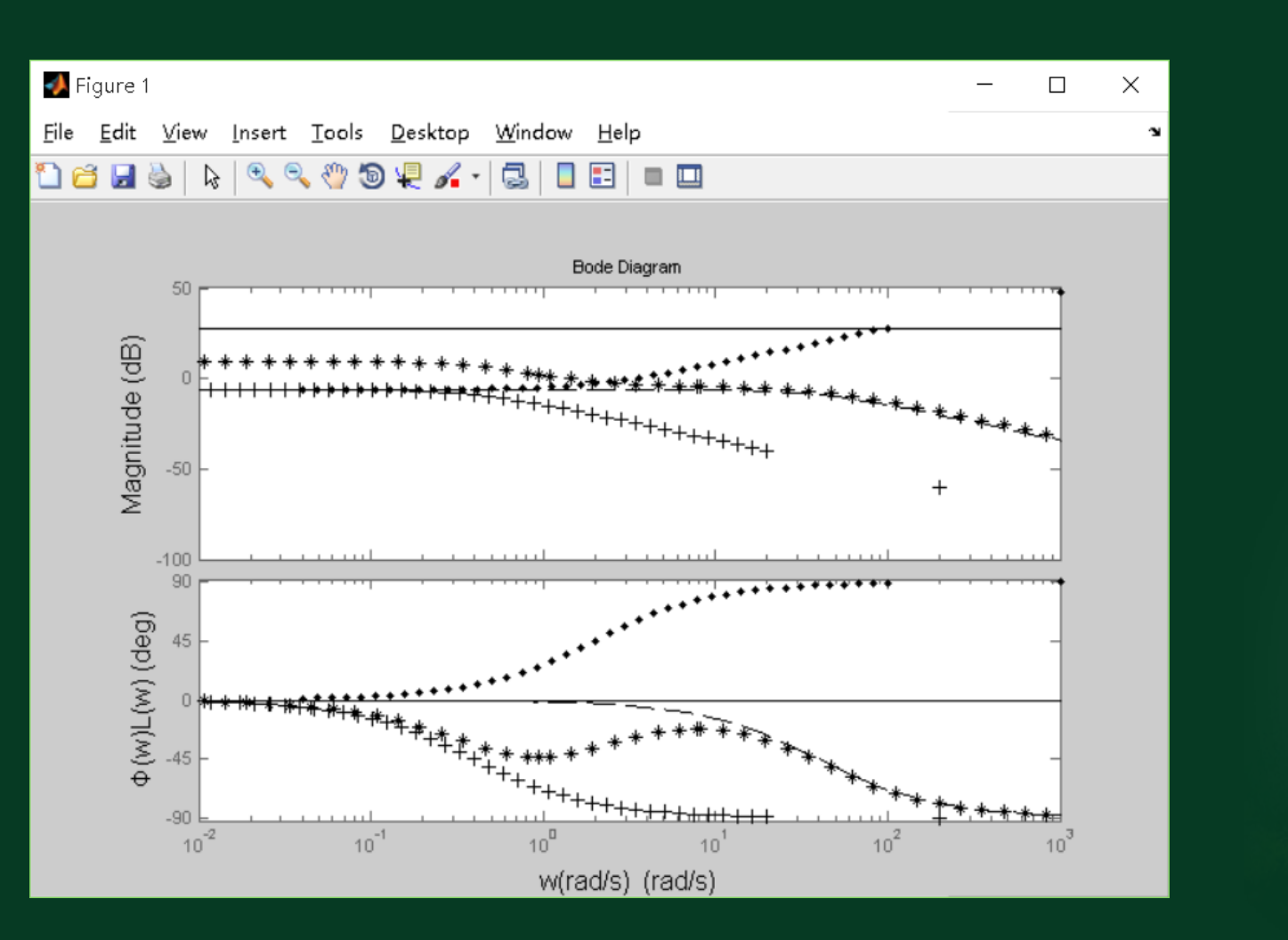

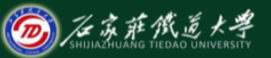

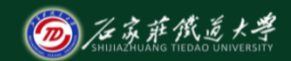

### ◆示例4: 频率特性综合应用题

在线开放课程

系统结构图及校正后的对数幅频特性渐近线如下图所示,校正前 开环传递函数为:  $(s+2)(s+20)$  $S_0(s) = \frac{80}{s(s+2)^6}$  $G_0(s) = \frac{80}{s(s+2)(s+2)}$ 

校正后交界频率  $ω<sub>c</sub> = 5$ 。

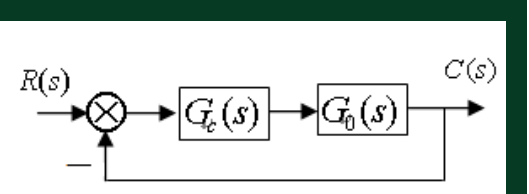

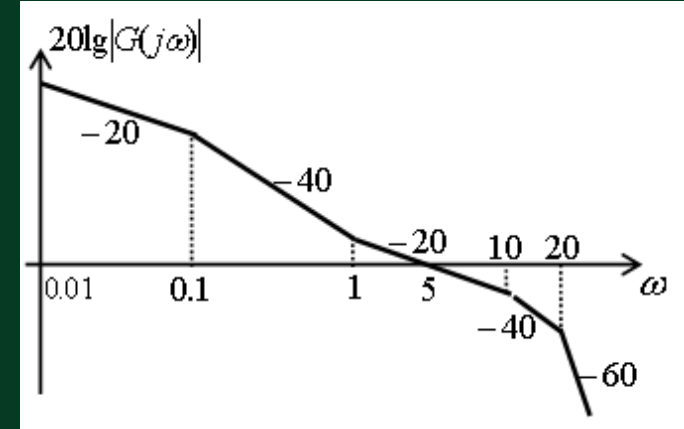

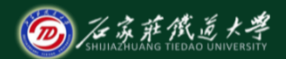

### 试完成以下步骤:

- ⑴ 给出串联校正装置的传递函数,并绘制其概略bode图;
- ⑵ 指出校正类型,并求校正后系统的相位裕度。
- ⑶ 试用matlab编写仿真程序,实现以下功能:
- ① 建立该系统校正环节数学模型,建立校正前和校正后系统开
- 环、闭环数学模型;
	- ② 绘制校正前和校正后系统的单位阶跃响应;
	- ③ 绘制校正环节的bode图;
	- ④ 绘制系统校正前、后bode图,并给出稳定裕度及交界频率值。

解:⑴设校正后系统开环增 益为K,由图知校正后系统 开环传递函数为:

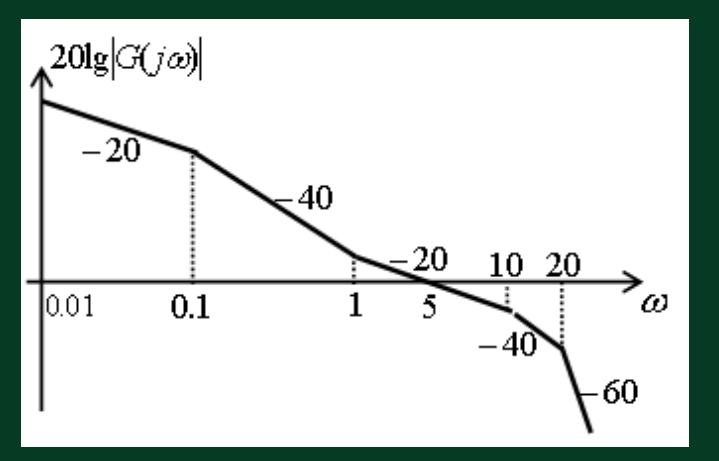

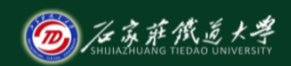

#### 在线开放课程

$$
G(s) = G_0(s)G_c(s) = \frac{K(s+1)}{s(10s+1)(0.1s+1)(0.05s+1)}
$$
  

$$
\omega = \omega_c = 5 \implies \left| \frac{K(s+1)}{s(10s+1)} \right|_{s=j5} = 1 \implies K = 50
$$

 $(0.5s + 1)(0.05s + 1)$  $\zeta_0(s) = \frac{2}{\zeta(0.5s+1)}$  $G_0(s) = \frac{2}{s(0.5s+1)(0.05s+1)}$  $(10s+1)(0.1s+1)$  $S(S) = G(s)/G_0(s) = \frac{25(s+1)(0.05s+1)}{(1.05s+1)(0.15s+1)}$  $+1)(0.1s +$  $+1)(0.05s +$  $\Rightarrow G_c(s) = G(s)/G_0(s) = \frac{25(3+1)(0.05)}{(10s+1)(0.1s)}$  $G_c(s) = G(s)/G_0(s) = \frac{25(s+1)(0.05s)}{(1.0s+1)(0.1s)}$ 

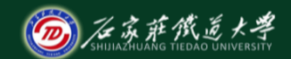

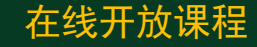

#### 校下环节对数幅频特性渐近线:

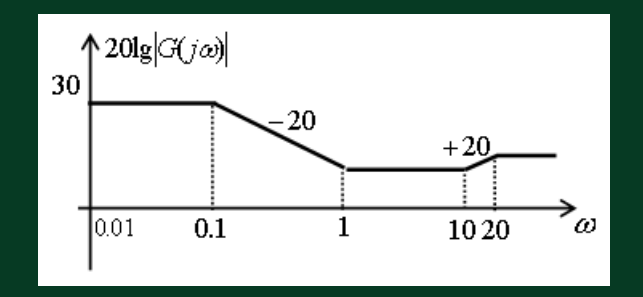

### 校正类型为相位滞后-超前校正。

校正后的相位裕度:

 $\gamma = 180^{\circ} + \varphi(\omega_c) = 180^{\circ} - 90^{\circ} + \tan^{-1} 5 - \tan^{-1} 50 - \tan^{-1} 0.5 - \tan^{-1} 0.25 = 39.2^{\circ}$ 

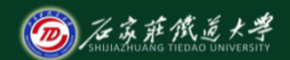

在线开放课程 s1=zpk([-1,-20],[-0.1,-10],1.25); s2=zpk([],[0, -2, -20],80); s3=zpk( -1,[0, -0.1, -10, -20],1000); sb2=feedback(s2,1) sb3=feedback(s3,1) figure(1) margin(s1),grid figure(2) subplot(2,2,1);step(sb2),grid subplot(2,2,2);step(sb3),grid subplot(2,2,3);margin(s2),grid subplot(2,2,4);margin(s3),grid [Gm,Pm,Wcg,Wcp]=margin(s2),grid [Gm,Pm,Wcg,Wcp]=margin(s3),grid

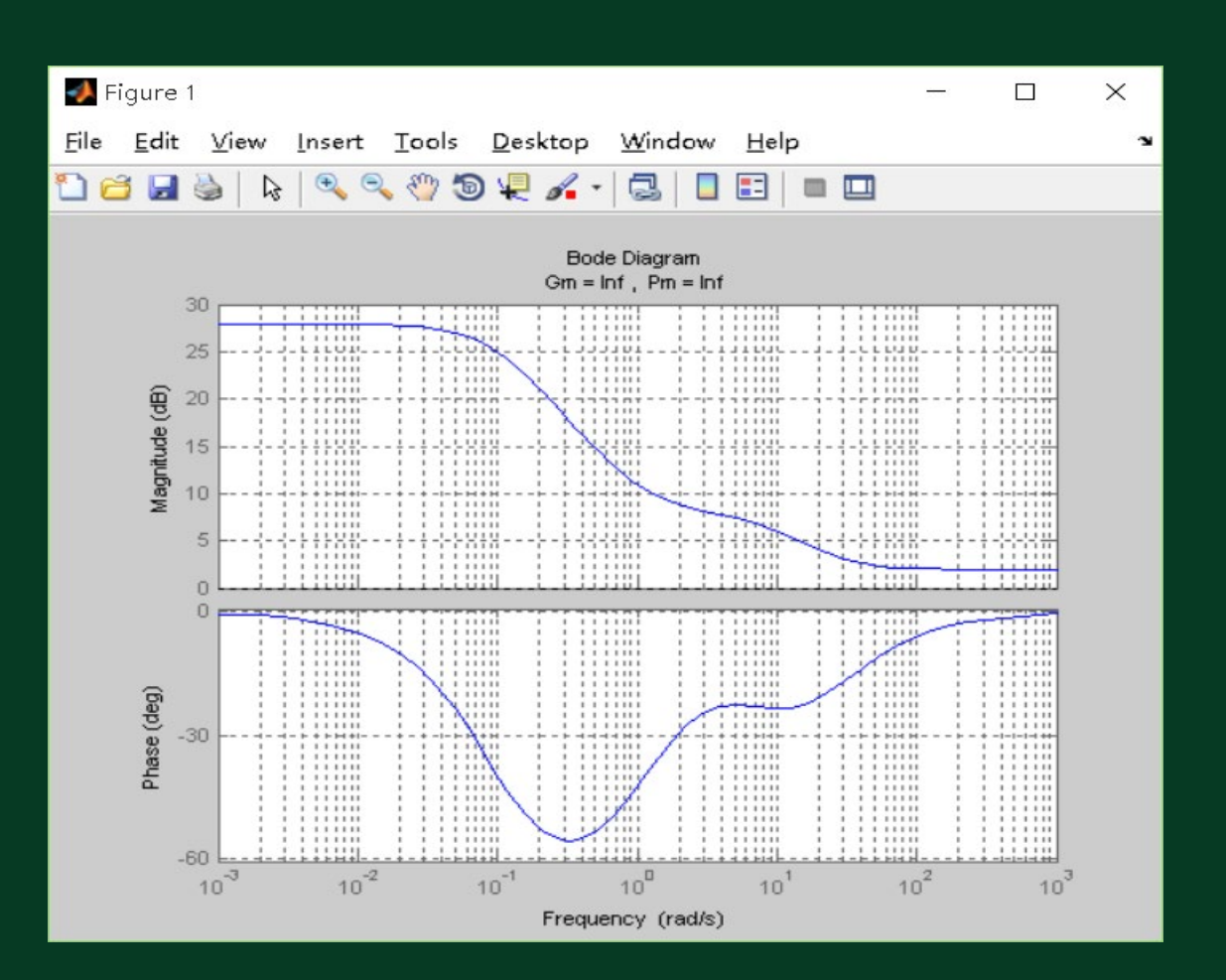

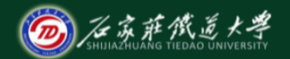

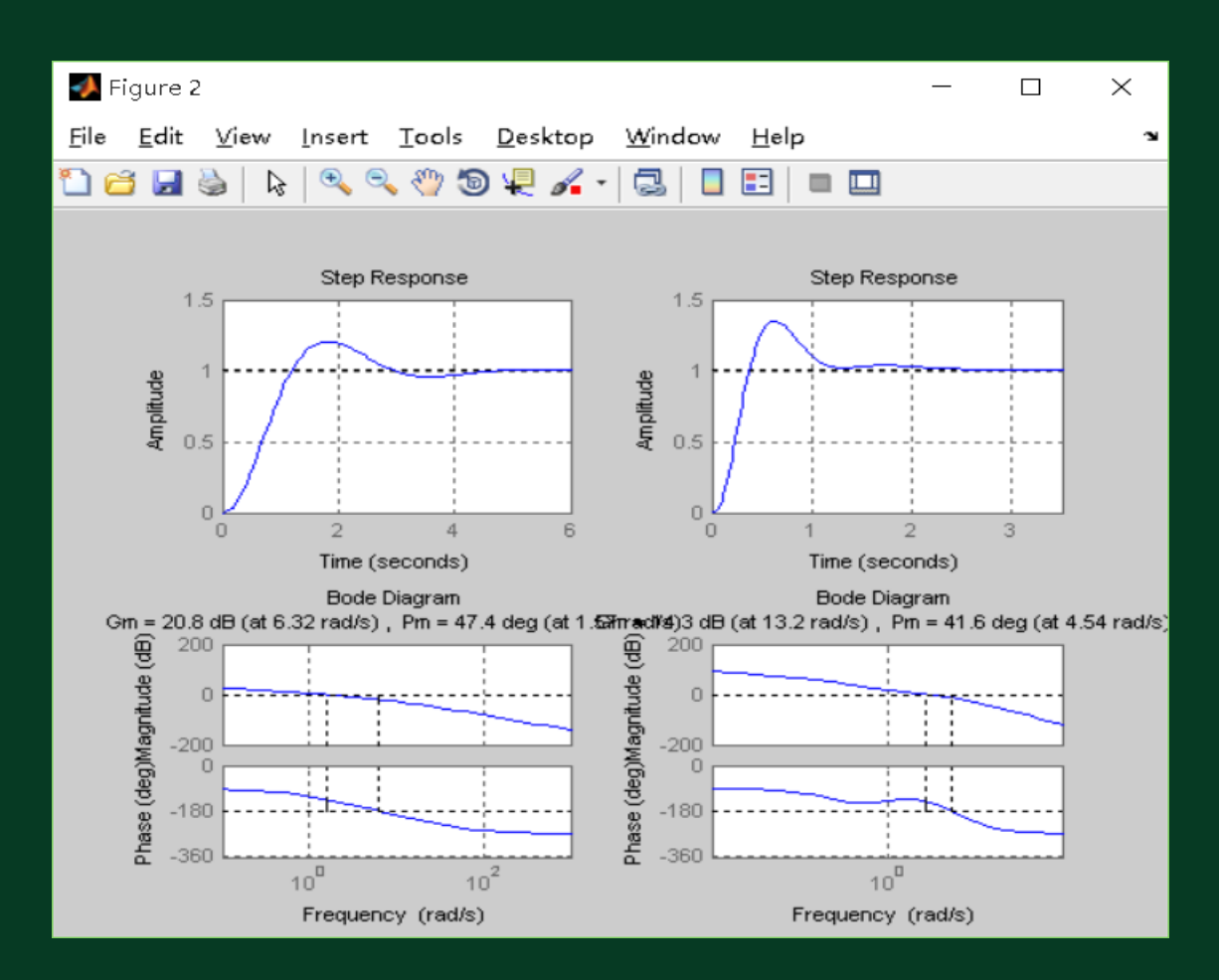

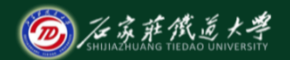

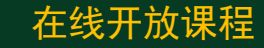

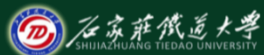

 $Gm =$ 11.0000  $Pm =$ 47.4040  $Wcg =$ 6.3246  $Wcp =$ 1.5688  $Gm =$ 5.1873  $Pm =$ 41.6120  $Wcg =$ 13.1529  $Wcp =$ 4.5440

在线开放课程

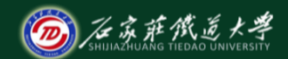

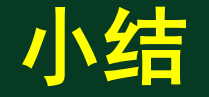

# 用手工绘制概略的频率特性图是学习频率特 性分析法中的重点和难点,也是考试重点和容易 出错的内容。通过**matlab**工具分析多种系统频 率特性可加深对频率特性规律的理解,也为对系 统进行判稳和校正时方案的选择提供了依据。